## ora The student reading app

Sora offers the ability for students to explore age-appropriate digital books from [public library]

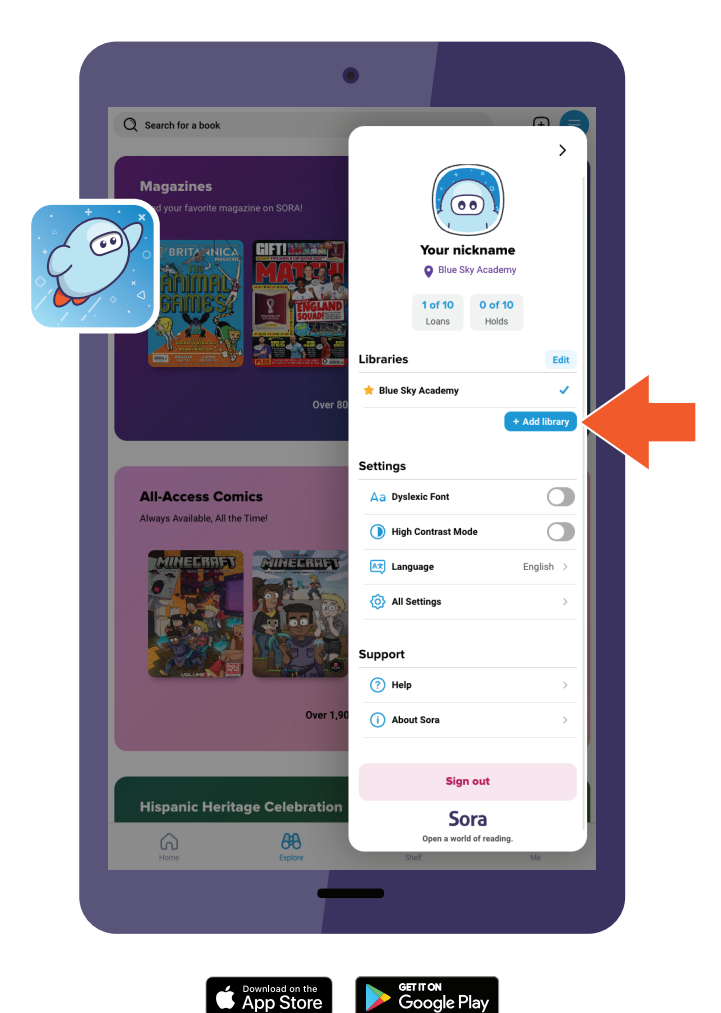

## **Here's how to access titles from the library through Sora:**

- 1. In Sora, sign into your school with your [authentication method]
- 2. Click or tap menu icon and select **Add library**
- 3. Enter [public library] in the search box, then select **This is my library**. The public library will open in the **Explore** tab
- 4. When prompted to sign into select your school or district from the drop-down menu [public library],
- 5. Sign in with your school credentials